## *Siting Things Done*

An Introduction to Git Source Control Software Control Software<br>
Written by Explainly, Presented by Ahad Amdani

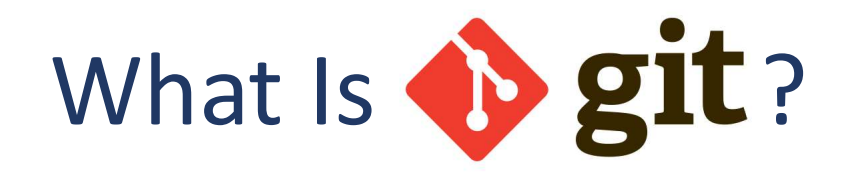

## Simple versioning creates complete copies and uses significant space.

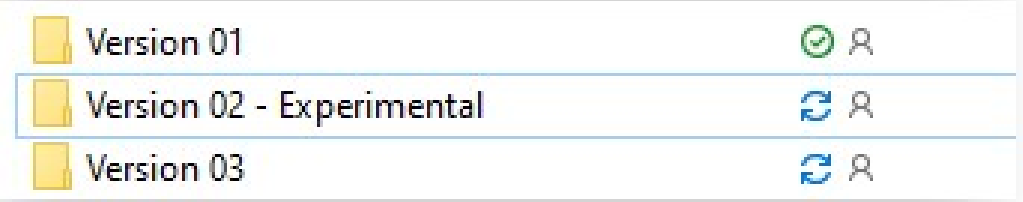

## ▶ahad@ahads-mbp Version 01 % git log

commit af8ea77e0b7a676e08708c243772a52bc0420f6c (HEAD -> main, experiment1) Author: Ahad L. Amdani <ahad.amdani@gmail.com> Date: Sat Jan 2 19:34:48 2021 -0600

Version 2

commit ca695831da9e8a766828a28342f085b75beb49d0 Author: Ahad L. Amdani <ahad.amdani@gmail.com> Sat Jan 2 19:33:09 2021 -0600 Date:

Version 1

Git captures transactional changes and incorporates merging, comparisons, and commentary directly into the tool.

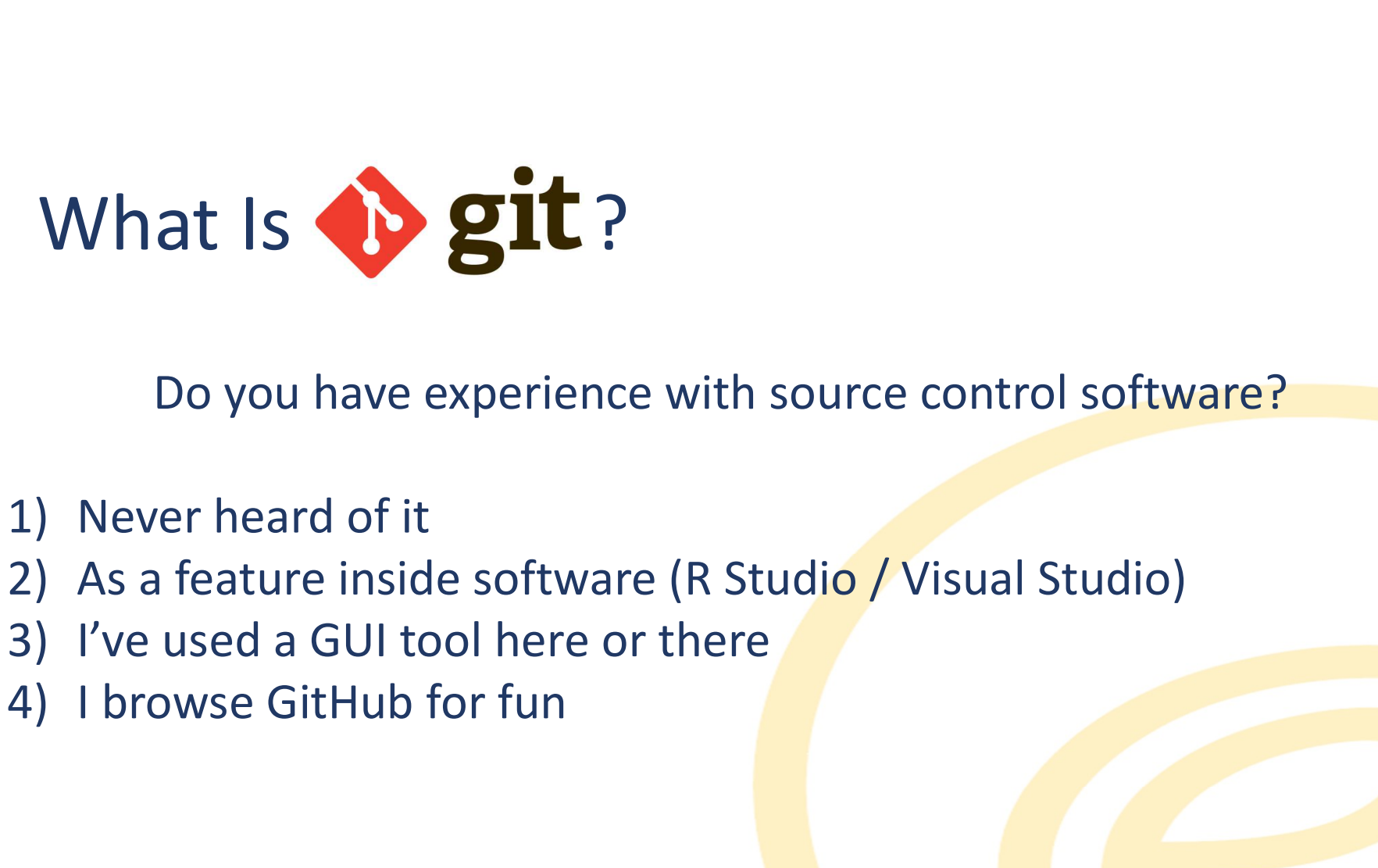

Do you have experience with source control software?

- 
- 
- 
- 

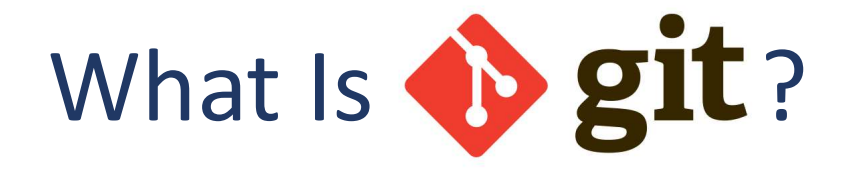

Git is a distributed source control software system.

The software's goal is to make managing and tracking multiple versions of information faster, easier, and more efficient than simple file versioning.

## What Does Git Do?

- **Track changes for any file** type.
- Save snapshots of any set of files (or changeset).
- **Stage the changes you** want to version (which files are part of the set).
- **Stash changes to the side** for the right moment.
- **Branch and experiment** without fear.

## How Can Git Help Me?

Git enables you to rollback to any point in history of your tracked repository.

Git also allows for reporting and comparisons across different versions of history.

- **Data Integrity**
- **Speed and performance**
- Small footprint
- **Improve efficiency**
- **Easy to learn**

## What Is A Repository?

- Commonly called a "repo"
- Reflects a version-controlled directory along with any specified contents.
- **Encompasses all subfolders and** files.
- **Works with any file types.**

Git works with differences across any filetypes from simple files such as a text or CSV document to more complex types such as Excel or binary files.

## Repository Management Overview

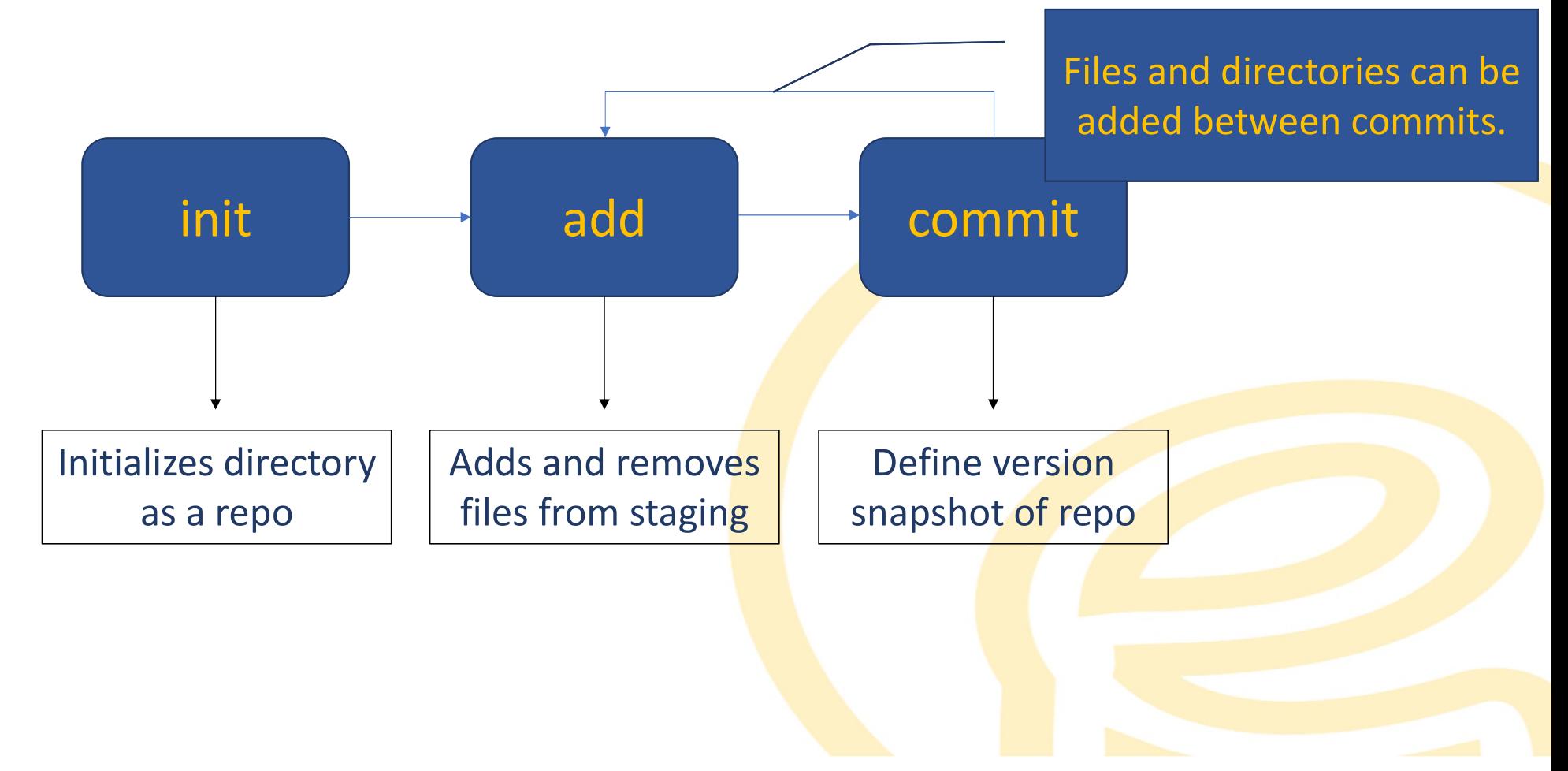

# **Initialize Repo - init**<br>■ Create a directory or select a ■ Git repository will joint

- Create a directory or select a pre-existing directory.
- Execute "git init" command from within directory.
- **Git repository will initialize.**
- No files or subdirectories will be added to staging.

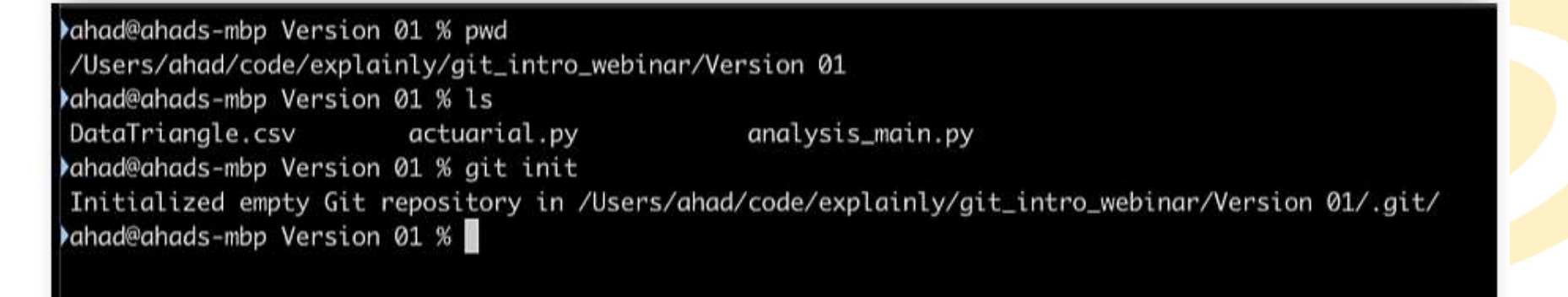

# Managing Repo Files - add<br>File "add" command adds and

hahad@ahads-mbp Version 01 % git add actuarial.py hahad@ahads-mbp Version 01 % git status On branch main

No commits yet

Changes to be committed: (use "git rm --cached <file>..." to unstage) new file: actuarial.py

Untracked files: (use "git add <file>..." to include in what will be committed) DataTriangle.csv analysis\_main.py

I

- The "add" command adds and removes files and directories from staging.
- Syntax is: git add "filename"
- **Adding the file to staging does** not create a snapshot in time.
- **Only files added to staging will** have their history tracked.

# Managing Repo Files - add<br>
Managing Repo Files - add<br>
Managing Sersion @1 % git add -A<br>
Simple and easy shortcut is

```
On branch main
```
No commits yet

```
Changes to be committed:
 (use "git rm --cached <file>..." to unstage)
       new file:
                   DataTriangle.csv
       new file:
                   actuarial.py
       new file:
                   analysis_main.py
```

```
>ahad@ahads-mbp Version 01 % git commit -m "Version 1"
[main (root-commit) ca69583] Version 1
 3 files changed, 106 insertions(+)
 create mode 100644 DataTriangle.csv
 create mode 100644 actuarial.py
  create mode 100644 analysis_main.py
```
- **Simple and easy shortcut is** git add –A
- **Example 2 Command adds all files and** subdirectories to staging.
- **Also removes deleted files** from staging.
- **Still does not create a** snapshot of files.

# Managing Repo Files – status / reset<br>
Managing Repo Files – status / reset<br>
Fo see current staging status use

new file: actuarial.py

Untracked files:

(use "git add <file>..." to include in what will be committed) DataTriangle.csv analysis\_main.py

```
>ahad@ahads-mbp Version 01 % git reset actuarial.py
bahad@ahads-mbp Version 01 % git status
On branch main
```
No commits yet

Untracked files: (use "git add <file>..." to include in what will be committed) DataTriangle.csv actuarial py

- To see current staging status use: git status
- Displays newly added files to staging and files with changes since last snapshot.
- **To reset addition of new files:** git reset
- Does not undo changes to files, simply removes newly added files from staging.

# Create A Snapshot – commit / diff

No commits yet

```
Changes to be committed:
```

```
(use "git rm --cached <file>..." to unstage)
     new file: DataTriangle.csv
                actuarial.py
     new file:
     new file:
                 analysis_main.py
```

```
>ahad@ahads-mbp Version 01 % git commit -m "Version 1"
[main (root-commit) ca69583] Version 1
 3 files changed, 106 insertions(+)
 create mode 100644 DataTriangle.csv
 create mode 100644 actuarial.py
 create mode 100644 analysis_main.py
ahad@ahads-mbp Version 01 % git status
On branch main
nothing to commit, working tree clean
```
- Git status will show list of new or changed files.
- To save a snapshot of the directory git commit –m "message"
- Saves changes made to staged files as a new commit.
- **Best practices include a message** describing the context for the changes.

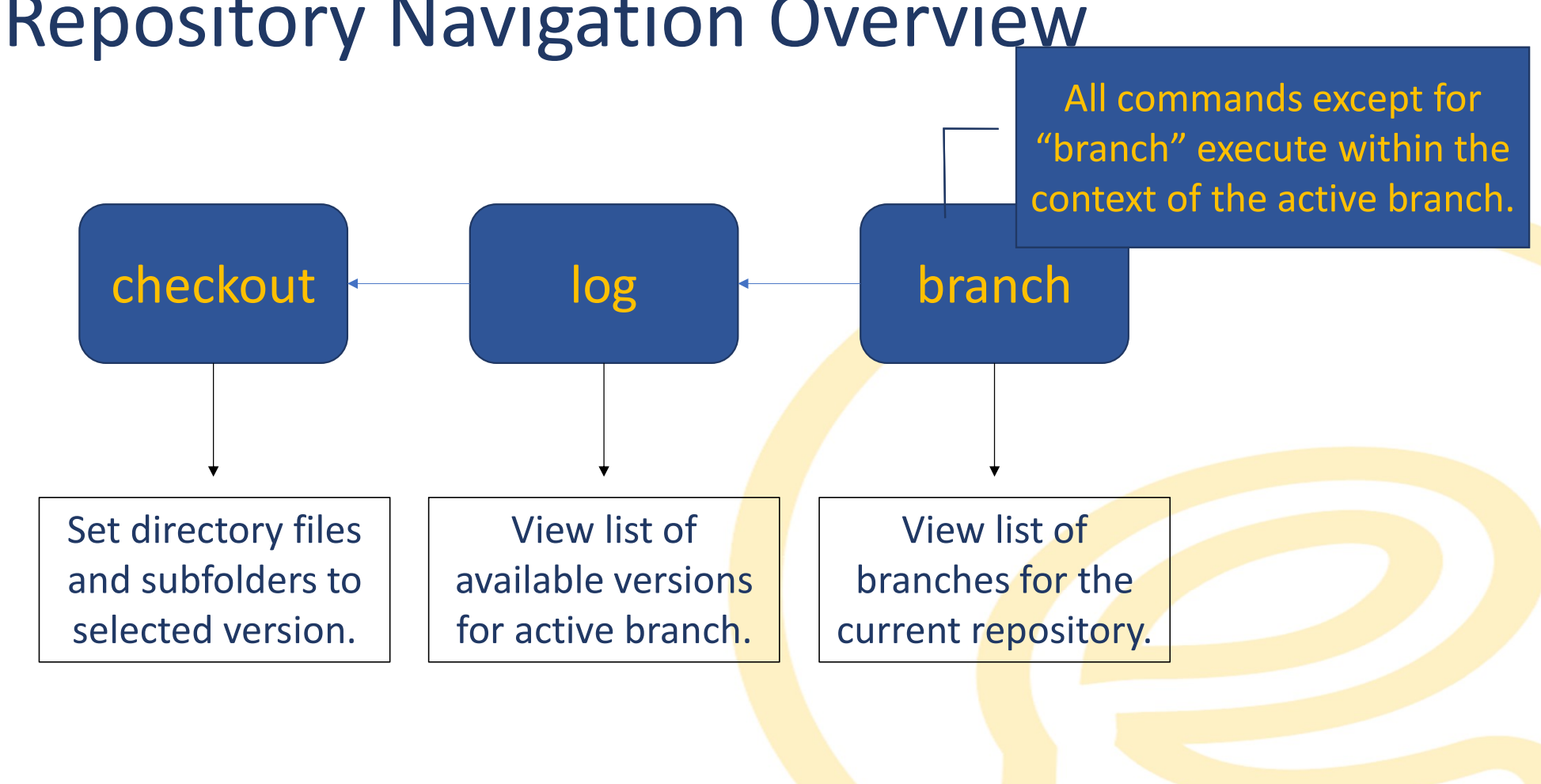

## Repository Navigation Overview

# Navigating a Repo — log / checkout

Sat Jan 2 19:33:09 2021 -0600 Date:

Version 1

## Version 2

commit ca695831da9e8a766828a28342f085b75beb49d0 Author: Ahad L. Amdani <ahad.amdani@gmail.com> Date: Sat Jan 2 19:33:09 2021 -0600

Version 1

bahad@ahads-mbp Version 01 % git checkout ca695831da9e8a766828a28342f085b75beb49d0 Note: switching to 'ca695831da9e8a766828a28342f085b75beb49d0'.

- **To view available commits:** git log
- **Will display commit id, author,** date, and message for each snapshot.
- **Only displays commits for currently** active branch.
- **To set directory to a specific** snapshot use:
	- git checkout <commitID>

# Navigating a Repo – branch / checkout<br>
Fo view available branches:

commit 97550110f1182bfb6fa8bc9ae3cef7104a8beab4 (HEAD -> experiment2) Author: Ahad L. Amdani <ahad.amdani@gmail.com> Sat Jan 2 19:36:32 2021 -0600 Date:

Version 3

bahad@ahads-mbp Version 01 % git branch \* experiment2 main

bahad@ahads-mbp Version 01 % git checkout main Switched to branch 'main'

- **To view available branches:** git branch
- Will display branch name for each branch within repo.
- To navigate to a branch use: git checkout <br />
<br />
cont<br />
Letanch Name>
- This selects the latest version within that branch.
- **Other versions of that branch can** then be loaded via checkout.

# Experiments — Branching and Merging<br>
A branch is a parallel version of the<br>
A branch is a parallel version of the<br>
repository. like an alternate reality.

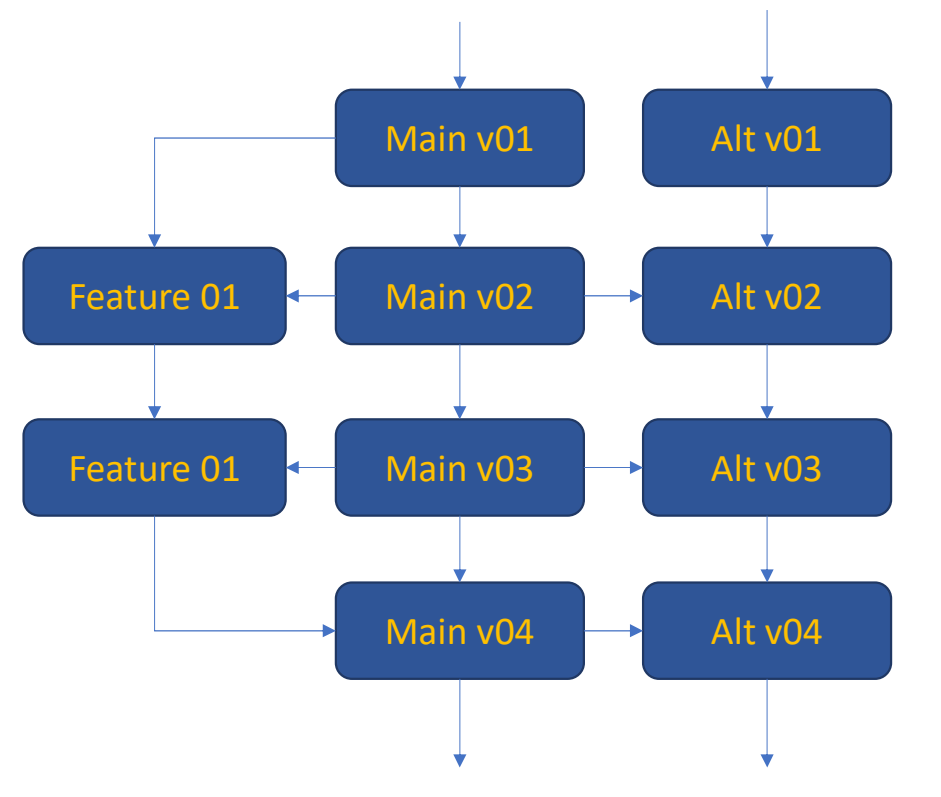

- A branch is a parallel version of the Alt v01 July 2003 repository, like an alternate reality.
- Can be used for testing new functionality or for maintaining alternative versions built from a Alt v03 baseline case.
	- **Can be joined together via** "merge" to reconcile changes into a single, unified version.

# Experiments – Branching and Merging<br>  $\begin{array}{|c|c|}\n\hline\n\end{array}$  Merge commands can bring the<br>  $\begin{array}{|c|c|}\n\hline\n\end{array}$  State Adj

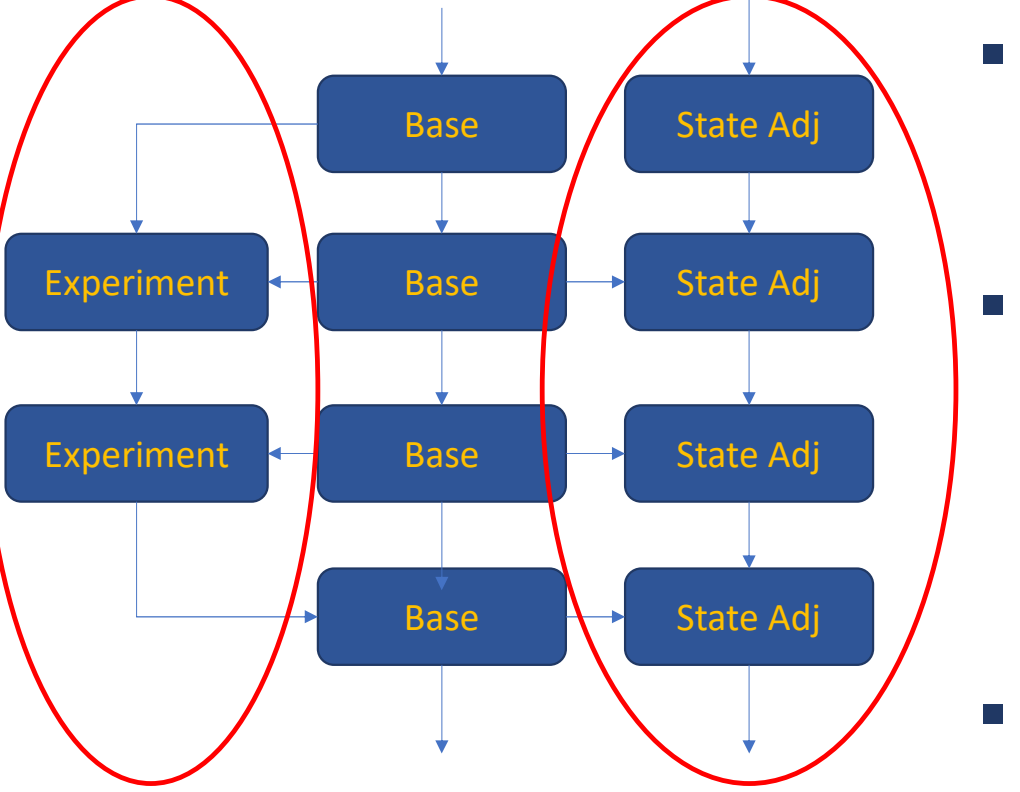

- Merge commands can bring the changes from one version into another in either direction.
- A permanent branch for a special case version (such as state-specific forms or features) can allow for parallel maintenance and development across two paths.
- **A temporary branch can allow for** development of a new feature while maintaining the production version.

## Branches

## hahad@ahads-mbp Version 01 % git branch

\* main

bahad@ahads-mbp Version 01 % git checkout -B experiment1 Switched to a new branch 'experiment1' Ahad@ahads-mbp Version 01 % git status On branch experiment1 nothing to commit, working tree clean

bahad@ahads-mbp Version 01 % git branch experiment1 \* main hahad@ahads-mbp Version 01 % git checkout experiment1 Switched to branch 'experiment1' bahad@ahads-mbp Version 01 % git status On branch experiment1 nothing to commit, working tree clean bahad@ahads-mbp Version 01 % git checkout -B experiment2 Switched to a new branch 'experiment2' bahad@ahads-mbp Version 01 % git branch -D experiment1 Deleted branch experiment1 (was af8ea77). >ahad@ahads-mbp Version 01 % git branch \* experiment2 main

- $\blacksquare$  To create a branch: git checkout –B "branchname"
- Will create a copy of the current branch as a starting point for the new branch, named "branchname"
- **Git commands are local to the** currently active branch.
- Delete a branch with: git branch –D "branchname"

Merges — merge<br>
ds-mbp Version 01 % git checkout main<br>to branch 'main'<br>constant merge of 27 % git merge experiment:<br>Constant mergers and a second of a set merge experiment:<br>Current version Fast-forward .gitignore  $1 +$ DataTriangle.csv | 16 +++++++++++++++ publishing.py | 22 ++++++++++++++++++++++++ 3 files changed, 37 insertions(+), 2 deletions(-) create mode 100644 .gitignore create mode 100644 publishing.py ahad@ahads-mbp Version 01 % git status On branch main nothing to commit, working tree clean ▶ahad@ahads-mbp Version 01 % git log commit af8ea77e0b7a676e08708c243772a52bc0420f6c (HEAD -> main, experiment1) Author: Ahad L. Amdani <ahad.amdani@gmail.com> Date: Sat Jan 2 19:34:48 2021 -0600

Version 2

■ To merge one set of changes into the current version:

git merge "branch/commit"

- All of the changes within the named branch/commit will be merged into the active branch.
- **The log will show the resulting overlap** of branches.

## Git Interface Tools

## **GUI Clients**

Git comes with built-in GUI tools for committing (git-gui) and browsing (gitk), but there are several thirdparty tools for users looking for platform-specific experience.

If you want to add another GUI tool to this list, just follow the instructions.

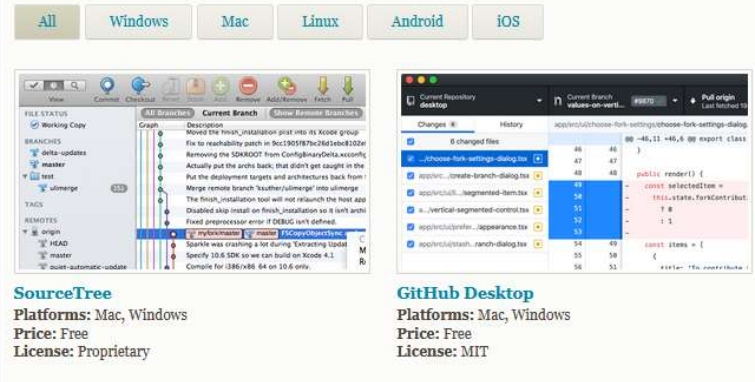

- **Git is a popular tool with many third**party implementation options.
- GUI clients offer ways to implement git without extensive knowledge of the command line functions.
- Git GUIs tools include Tower, GitHub Desktop, Fork, among many others.

## Git Built-In Support

- Many tools integrate Git directly into their interface, including some tools common among the actuarial community.
- R Studio, PyCharm (plus other JetBrains offerings), and Microsoft Visual Studio all have Git integrated directly into their software.

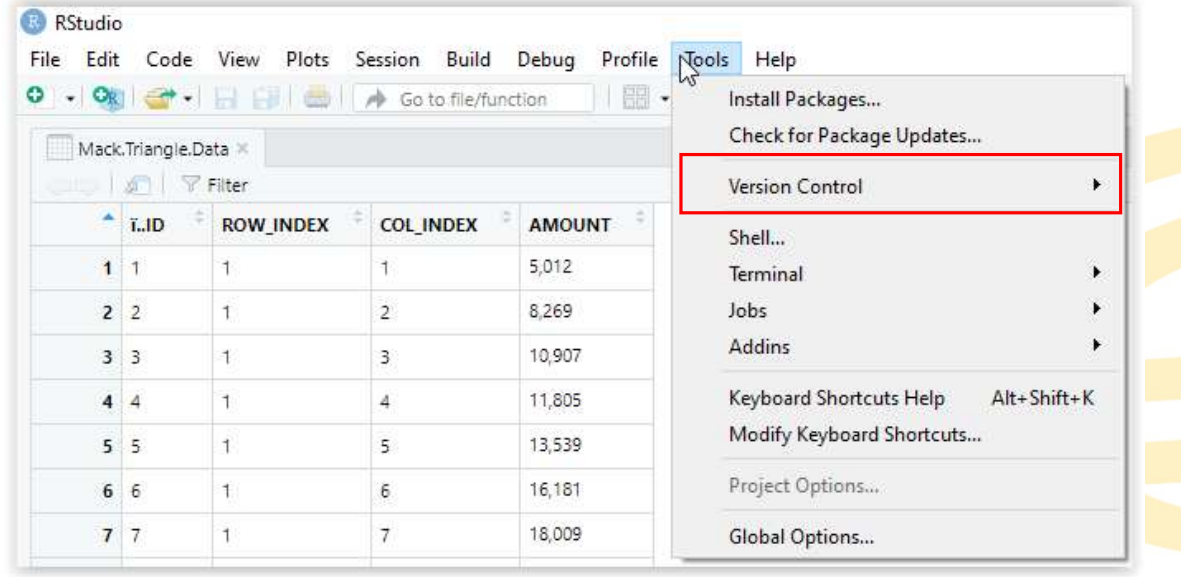

## Collaborative Git Tools

GitLab

- Webinar focuses on local git repositories.
- **Online collaborative repositories allow** multiple users to work on, interact, and merge changes within a single repo.
- Adds new commands including clone, push, fetch, and pull for remote interaction.
- Common providers include: GitHub **GitLab** 
	- **BitBucket**
- **H** Bitbucket

**C** GitHub

## Git Ideas For Actuaries

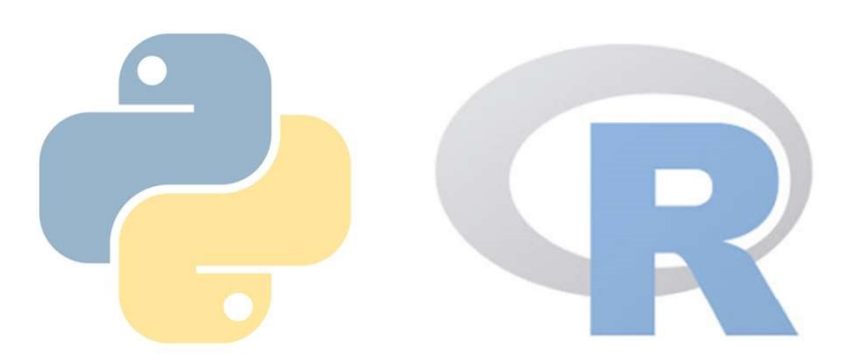

- **Track and manage versions of a rating manual produced** from Python and published in LaTeX.
- Collaborate and manage R / Python functions library.
- Compare, contrast, and track client-provided files.
- Maintain and manage statistical tables (such as life or frequency tables) with change histories.

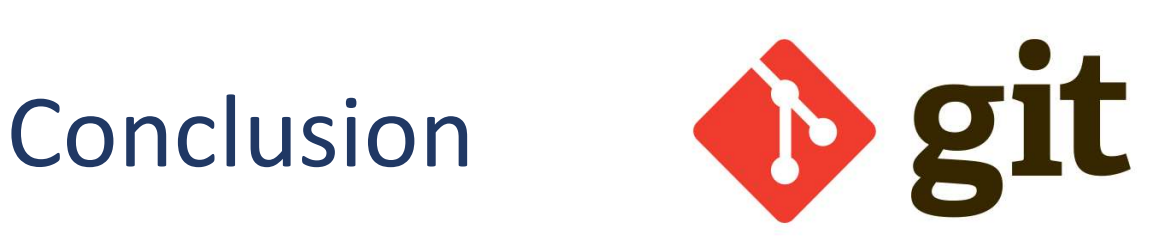

Git can improve business workflows in many different scenarios by assisting with version tracking for reports, code, manuals, and more.

While traditionally a software development tool, git has many applications across businesses and industries.

## $\noindent{\bf xpl}$  and  $\frac{1}{2}$  and  $\frac{1}{2}$  would like to thank you

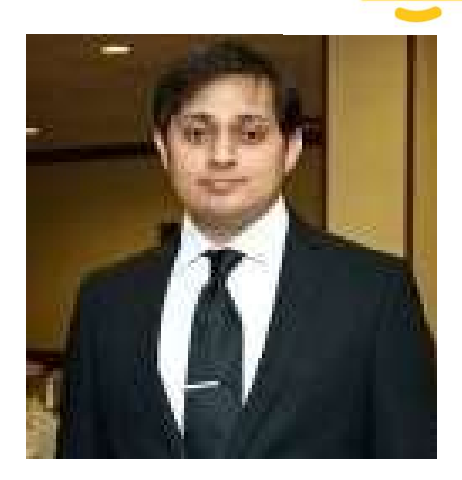

for participating in our webinar.

Q&A

To learn more about us, visit us at https://www.explainly.io